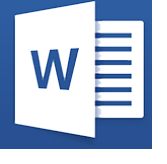

Word - Trucs et astuces

*Mise à jour nov. 2023*

**Nantes / Rennes : 275 € HT Brest / Le Mans : 275 € HT Certification : OUI**

**Durée** 1 jour (7 heures )

*« Délai d'accès maximum 1 mois »*

#### **OBJECTIFS PROFESSIONNELS**

- Optimiser son travail sous Word grâce aux raccourcis clavier et commandes spécifiques
- Améliorer ses méthodes de travail
- Découvrir le potentiel de création simplifié et rapide du logiciel Word

#### **PARTICIPANTS**

Toute personne maîtrisant Word et souhaitant gagner du temps en utilisation

#### **PRE-REQUIS**

Outils utilisateurs / Bureautiaue

- Utilisateurs ayant suivi et mis en pratique le stage Word niveau base, remise à niveau ou ayant les
- connaissances équivalentes

#### **MOYENS PEDAGOGIQUES**

- Réflexion de groupe et apports théoriques du formateur
- Travail d'échange avec les participants sous forme de
- Utilisation de cas concrets issus de l'expérience professionnelle
- Validation des acquis par des questionnaires, des tests d'évaluation, des mises en situation et des jeux pédagogiques.
- Remise d'un support de cours.

#### **MODALITES D'EVALUATION**

- Feuille de présence signée en demi-journée,
- Evaluation des acquis tout au long de la formation,
- Questionnaire de satisfaction,
- Positionnement préalable oral ou écrit,
- Evaluation formative tout au long de la formation,
- Evaluation sommative faite par le formateur ou à l'aide des certifications disponibles,
- Sanction finale : Certificat de réalisation, certification éligible au RS selon l'obtention du résultat par le stagiaire

#### **MOYENS TECHNIQUES EN PRESENTIEL**

 Accueil des stagiaires dans une salle dédiée à la formation, équipée d'ordinateurs, d'un vidéo projecteur d'un tableau blanc et de paperboard. Nous préconisons 8 personnes maximum par action de formation en présentiel

#### **MOYENS TECHNIQUES DES CLASSES EN CAS DE FORMATION DISTANCIELLE**

- A l'aide d'un logiciel comme Teams, Zoom etc... un micro et éventuellement une caméra pour l'apprenant,
- suivez une formation uniquement synchrone en temps réel et entièrement à distance. Lors de la classe en ligne, les apprenants interagissent et comuniquent entre eux et avec le formateur.
- Les formations en distanciel sont organisées en Inter-Entreprise comme en Intra-Entreprise.
- L'accès à l'environnement d'apprentissage (support de cours, labs) ainsi qu'aux preuves de suivi et d'assiduité (émargement, évaluation) est assuré. Nous préconisons 4 personnes maximum par action de formation en classe à distance

#### **ORGANISATION**

Les cours ont lieu de 9h à 12h30 et de 14h à 17h30.

#### **PROFIL FORMATEUR**

- Nos formateurs sont des experts dans leurs domaines d'intervention
- Leur expérience de terrain et leurs qualités pédagogiques constituent un gage de qualité.

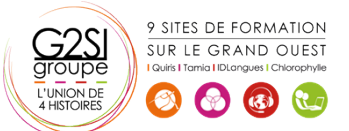

#### **A L'ATTENTION DES PERSONNES EN SITUATION DE HANDICAP**

 Les personnes atteintes de handicap souhaitant suivre cette formation sont invitées à nous contacter directement, afin d'étudier ensemble les possibilités de suivre la formation.

## **Programme de formation**

#### **Rappel sur les fonctionnalités de base (00h15)**

#### **Optimisation de l'utilisation (03h45)**

- Utiliser des raccourcis clavier
- Sélectionner votre texte avec votre clavier
- Se déplacer rapidement dans votre document
- Préparer un document Word en suivant les bonnes étapes
- Rechercher, remplacer des mots ou des mises en forme
- Personnaliser des raccourcis clavier pour les symboles utilisés fréquemment
- Utiliser les commentaires et la fonction copier/coller personnalisée
- Utiliser les insertions automatiques ou les Quicks parts
- Gérer ses corrections automatiques
- Mettre en forme son document rapidement et avec style
- Créer des documents originaux
- Intégrer un tableau Excel dans Word
- Réduire le poids des images

### **Personnaliser son environnement (01h00)**

- Configurer les options avancées
- Personnaliser la barre d'outils en accès rapide ou le ruban (version 2010, 2013)
- Connaître et bien utiliser la fonction modèle
- Comment classer adéquatement ses documents

#### **Travailler avec des documents longs (02h00)**

- Rouvrir un document et poursuivre la lecture là où vous l'aviez arrêtée (version 2013)
- Lire un document Word à l'écran pour ne pas avoir à l'imprimer
- Utiliser les sauts de sections, les entêtes, les pieds de pages, la numérotation, les styles titres
- Utiliser les outils des entêtes et des pieds de page
- Réduire ou développer des sections d'un document en un seul clic
- Utiliser le mode plan
- Insérer des tables des matières automatiques

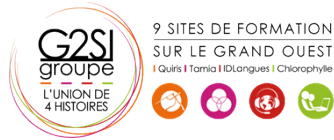

# aginius